# **Packet Tracer – Configuring OSPFv2 in a Single Area**

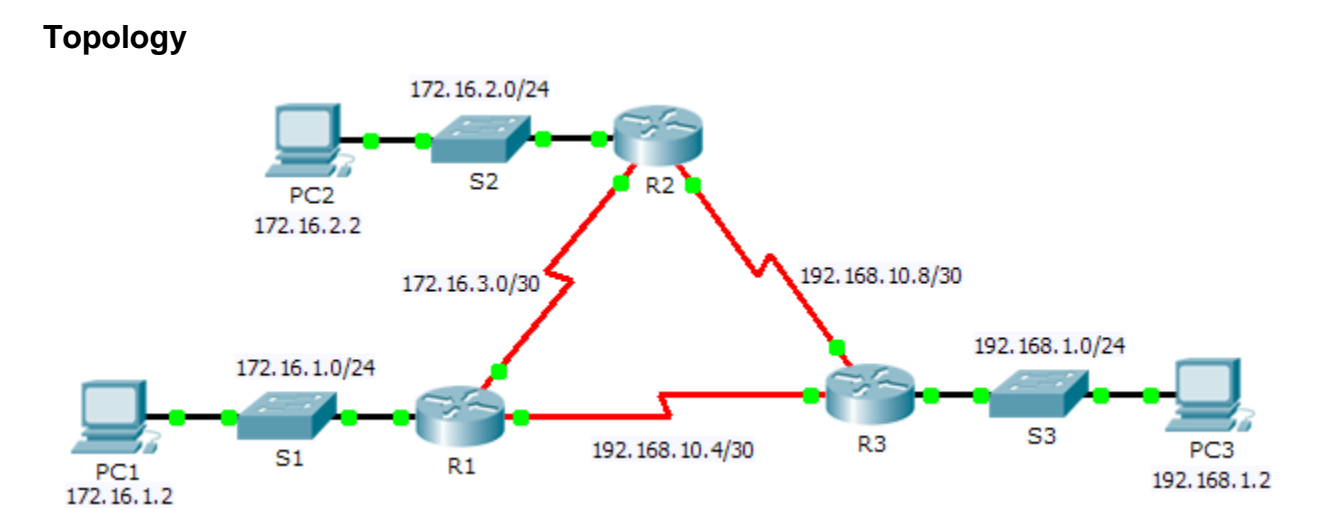

## **Addressing Table**

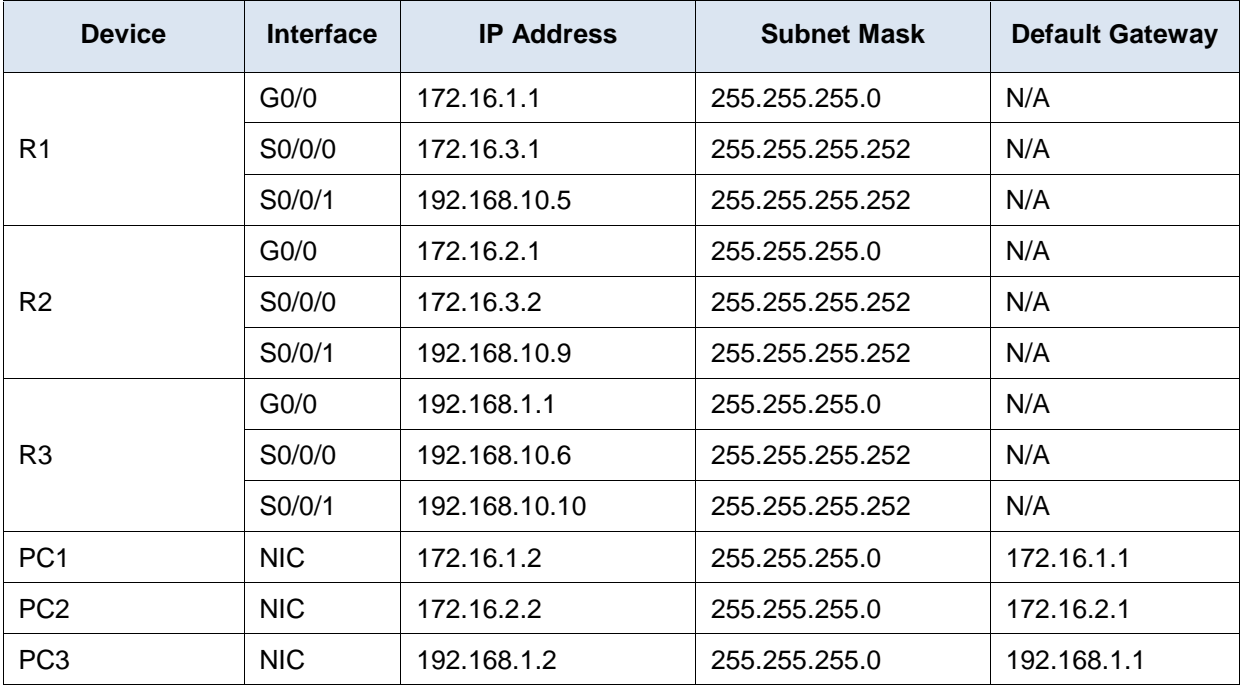

## **Objectives**

**Part 1: Configure OSPFv2 Routing**

#### **Part 2: Verify the Configurations**

## **Background**

In this activity, the IP addressing is already configured. You are responsible for configuring the three router topology with basic single area OSPFv2 and then verifying connectivity between end devices.

# **Part 1: Configure OSPFv2 Routing**

#### **Step 1: Configure OSPF on the R1, R2 and R3.**

Use the following requirements to configure OSPF routing on all three routers:

- Process ID 10
- Router ID for each router: R1 = 1.1.1.1; R2 = 2.2.2.2; R3 = 3.3.3.3
- Network address for each interface
- LAN interface set to passive (do not use the **default** keyword)

#### **Step 2: Verify OSPF routing is operational.**

On each router, the routing table should now have a route to every network in the topology.

# **Part 2: Verify the Configurations**

Each PC should be able to ping the other two PCs. If not, check your configurations.